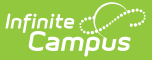

# **Account Details [.2213 - .2319]**

Last Modified on 06/06/2023 4:07 pm CDT

You are viewing a previous version of this article. See Account Details for the most current information.

About the [Account](http://kb.infinitecampus.com/#about-the-account-folder) Folder | About the [Patron](http://kb.infinitecampus.com/#about-the-patron-folder) Folder | Add and [Remove](http://kb.infinitecampus.com/#add-and-remove-patrons) Patrons

**Classic View**: Point of Sale > Account Maintenance > Account > Account Info

**Search Terms**: Account

This functionality is only available to customers who have purchased Campus Point of Sale as add-on functionality.

This tool provides settings for Point of Sale accounts for patrons, cashiers, and food service [managers.](http://kb.infinitecampus.com/#about-the-account-folder) This Account Details tool displays two types of folders related to an account: the Account folder and the Patron folder (titled as the account user's name).

Modified By information displays at the bottom of the editor and displays the date, time, and ID of the last person to modify the account. The Modified By information is updated any time the Save button is clicked. The Reminder/Restriction Wizard also updates the modified by and modified date information.

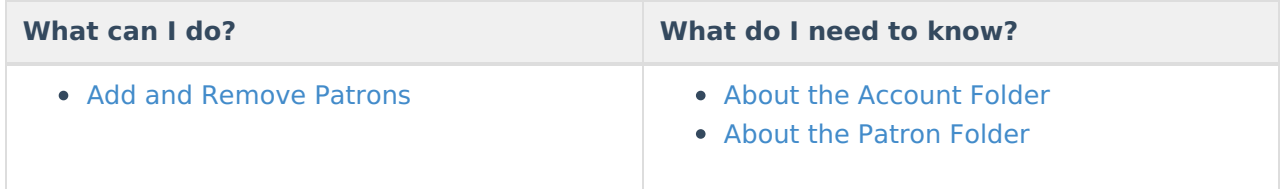

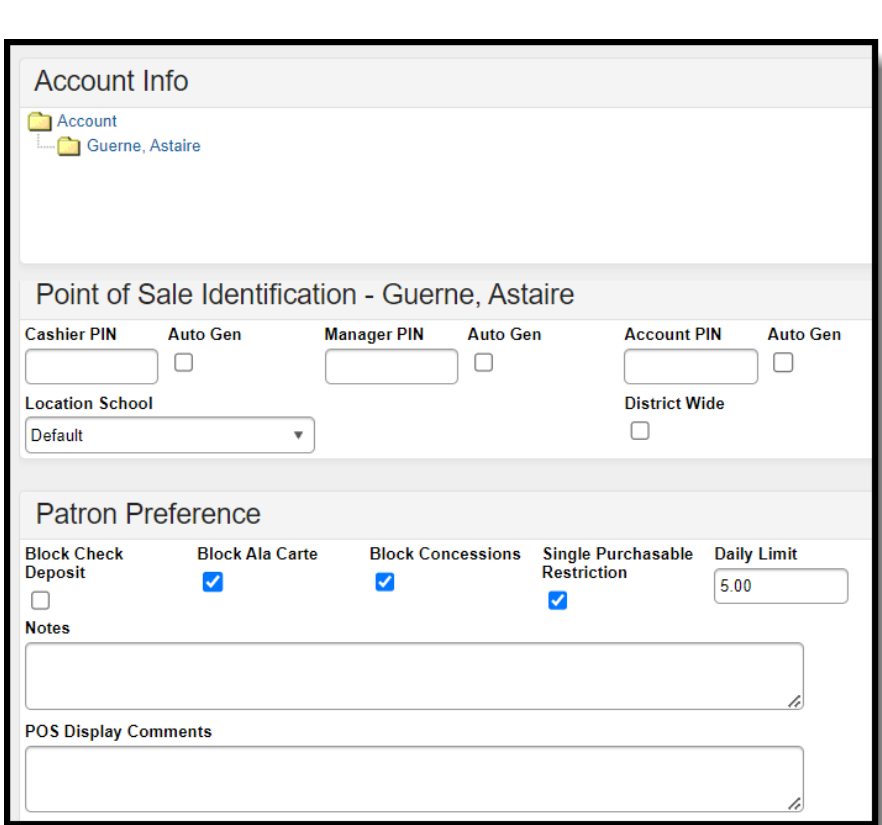

Infinite<br>Campus

### **About the Account Folder**

Clicking the **Account** folder link displays the Account Detail editor which contains settings for the account.

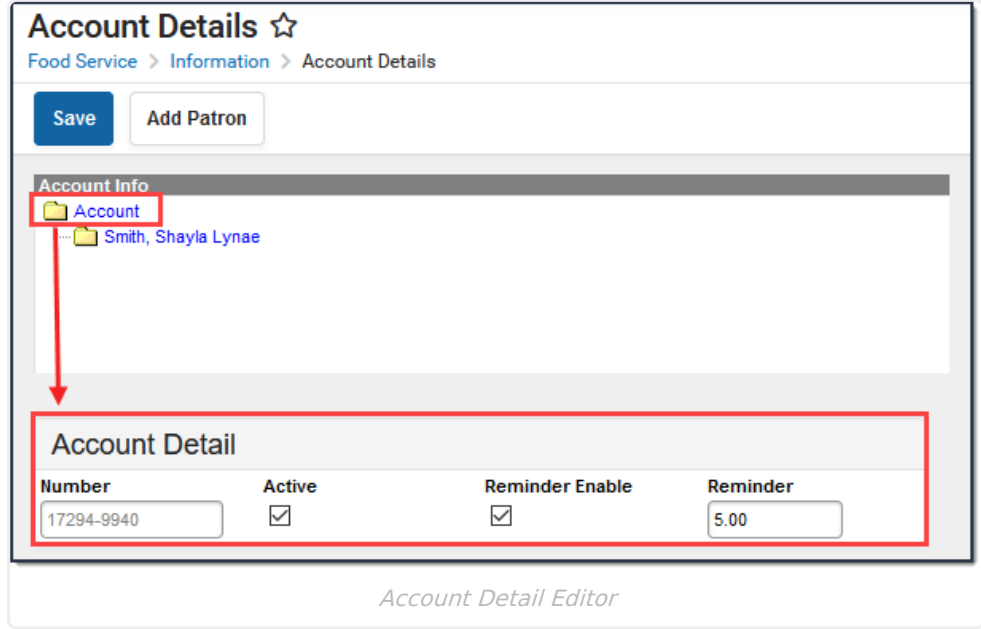

#### **Account Detail Editor Fields**

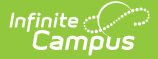

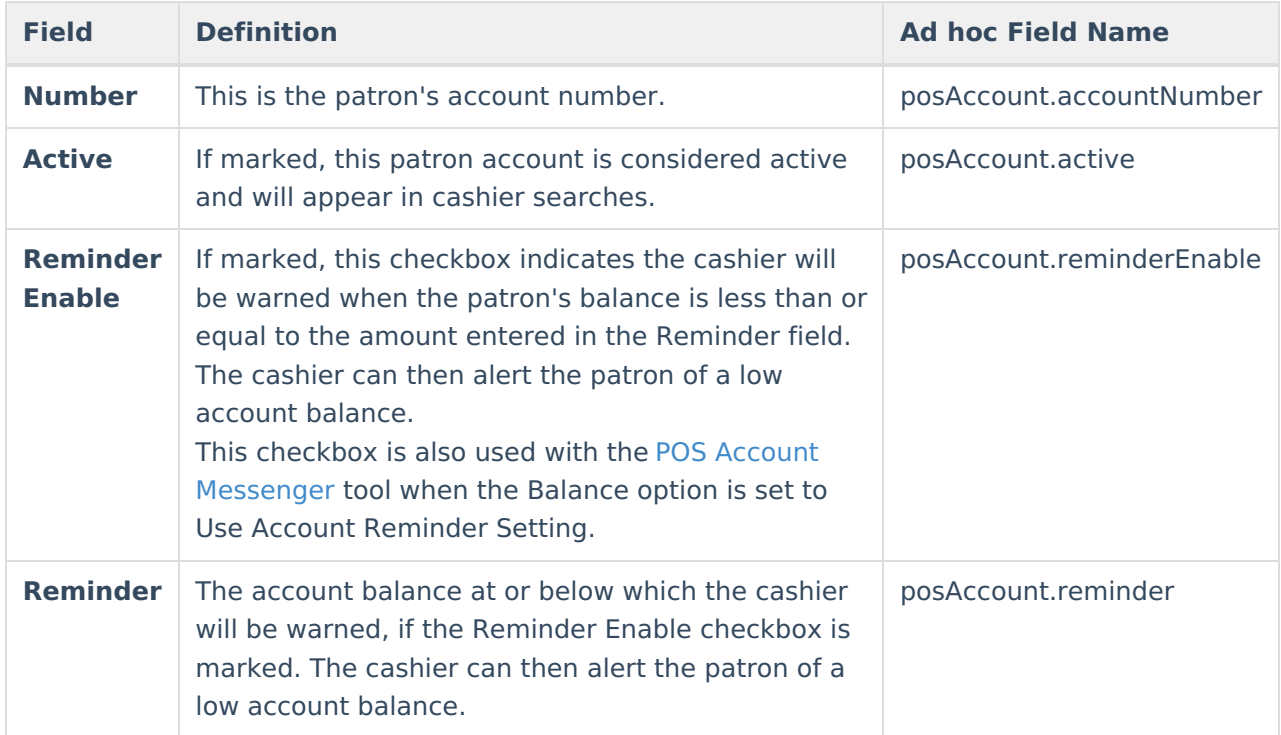

## **About the Patron Folder**

Clicking the folder titled as the account patron's name will display the Point of Sale Identification and Patron Preference editors.

For Family Accounts, values set within these two editors are only applied to the specific patron and not all patrons tied to the account.

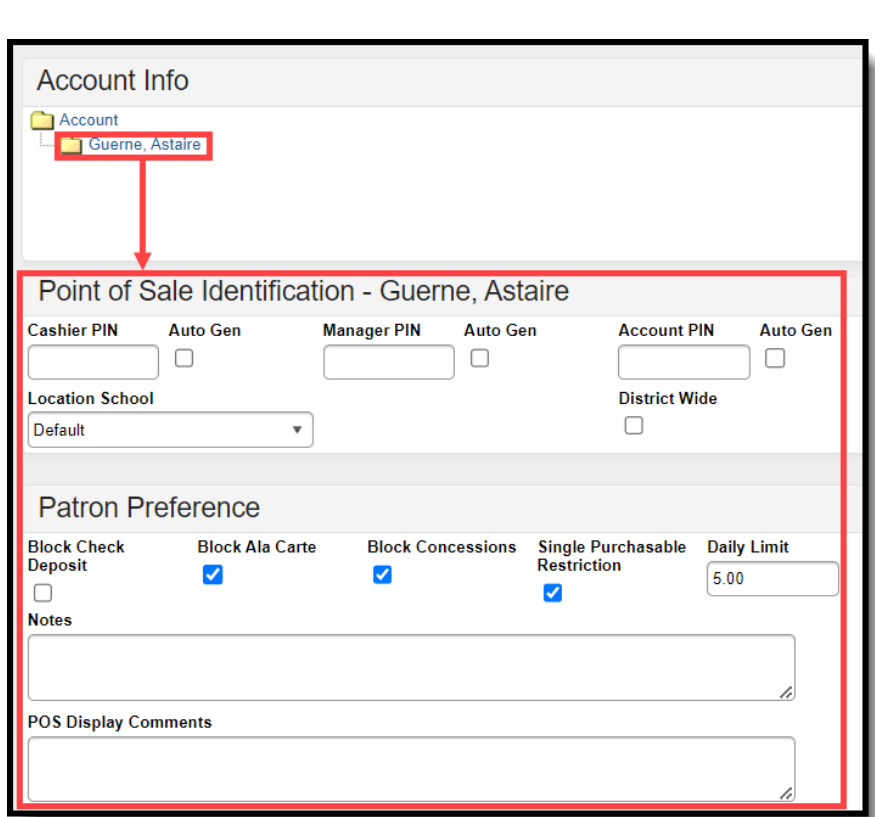

Infinite<br>Campus

#### **Point of Sale Identification Editor Fields**

If you plan to [generate](https://kb.infinitecampus.com/help/pin-report#PINReport-GeneratingPINBarcodeLabels) PIN Barcode Labels, PINs can only include numbers **0-9**, letters **A-Z**, and the following characters: **- . \$ / + %**.

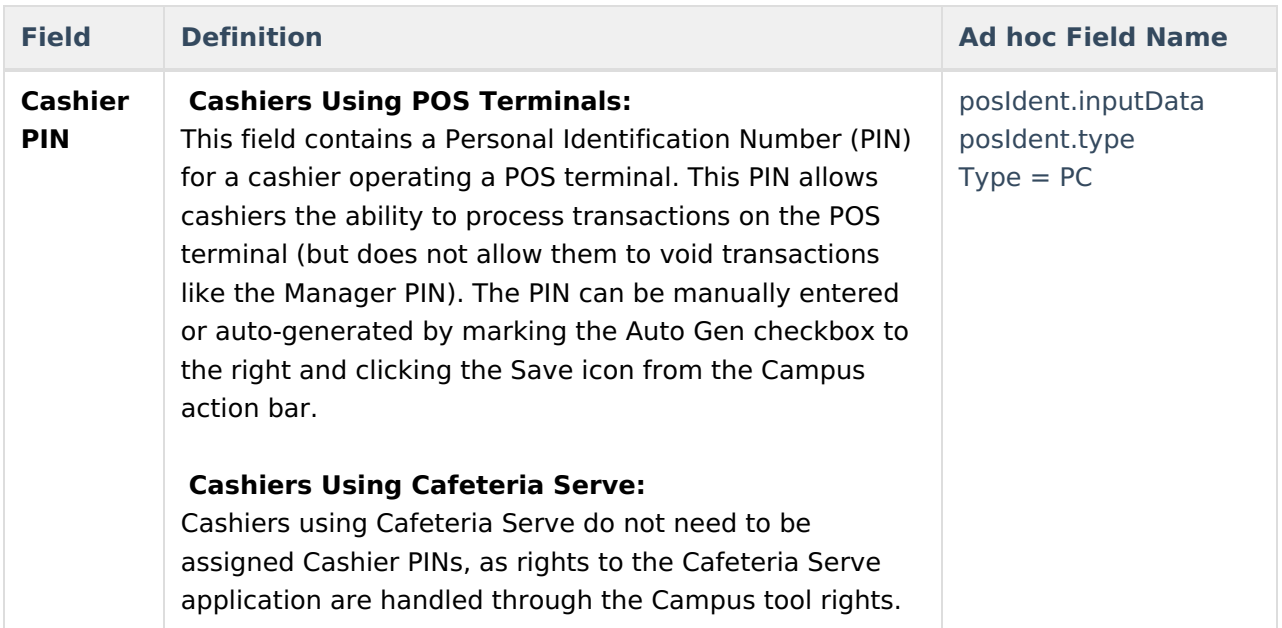

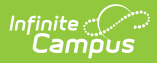

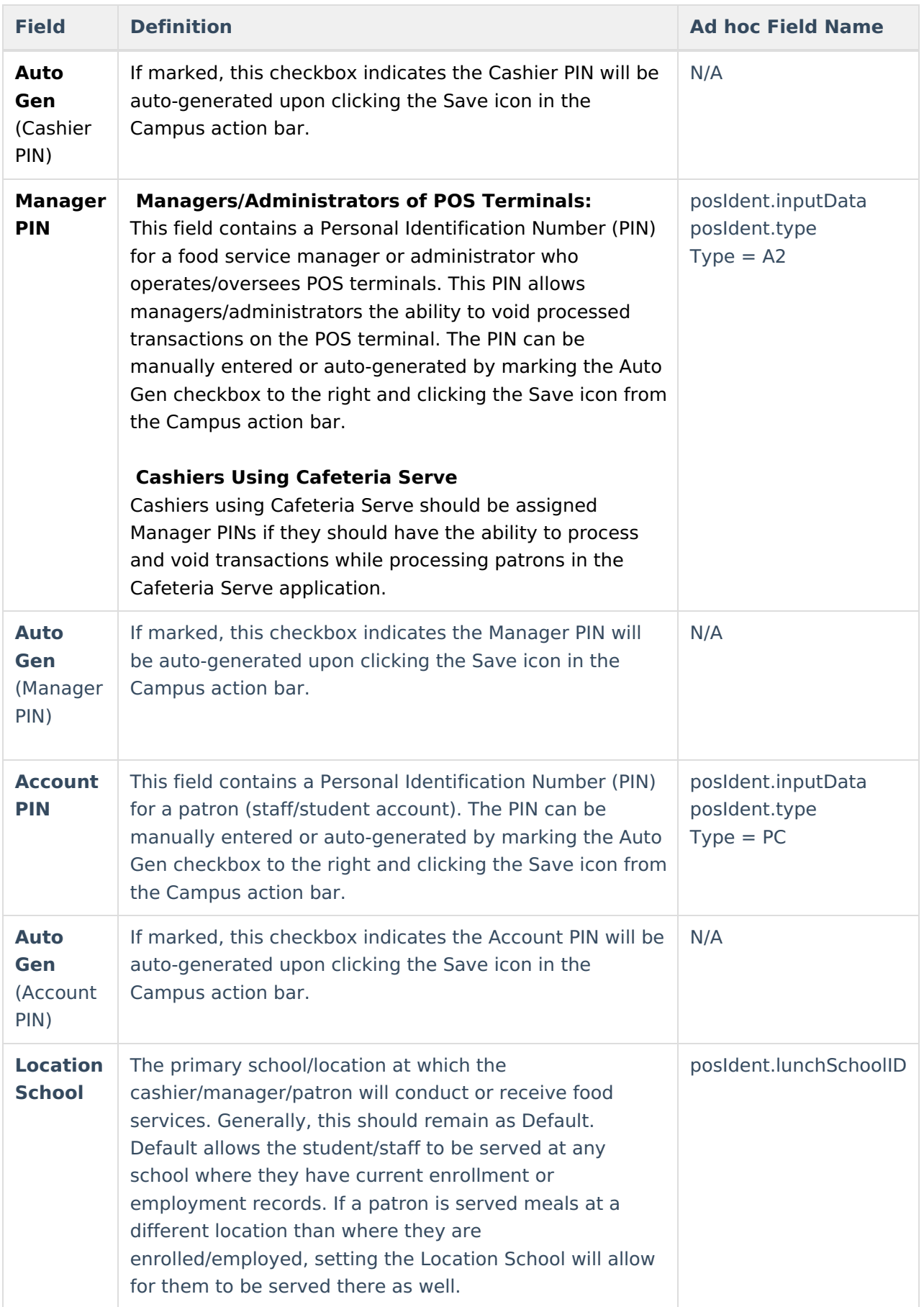

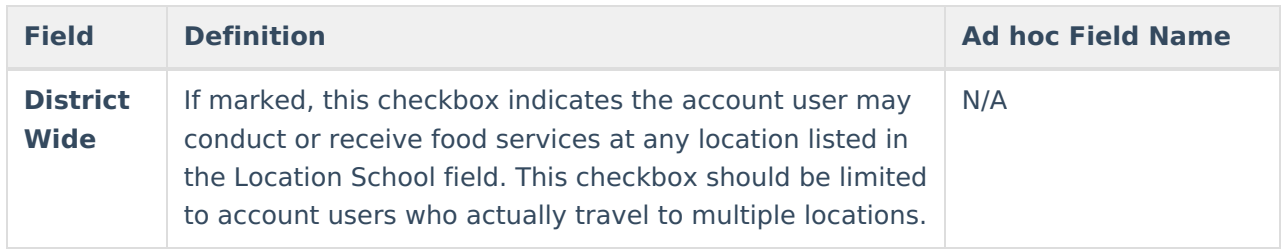

#### **Patron Preferences Editor Fields**

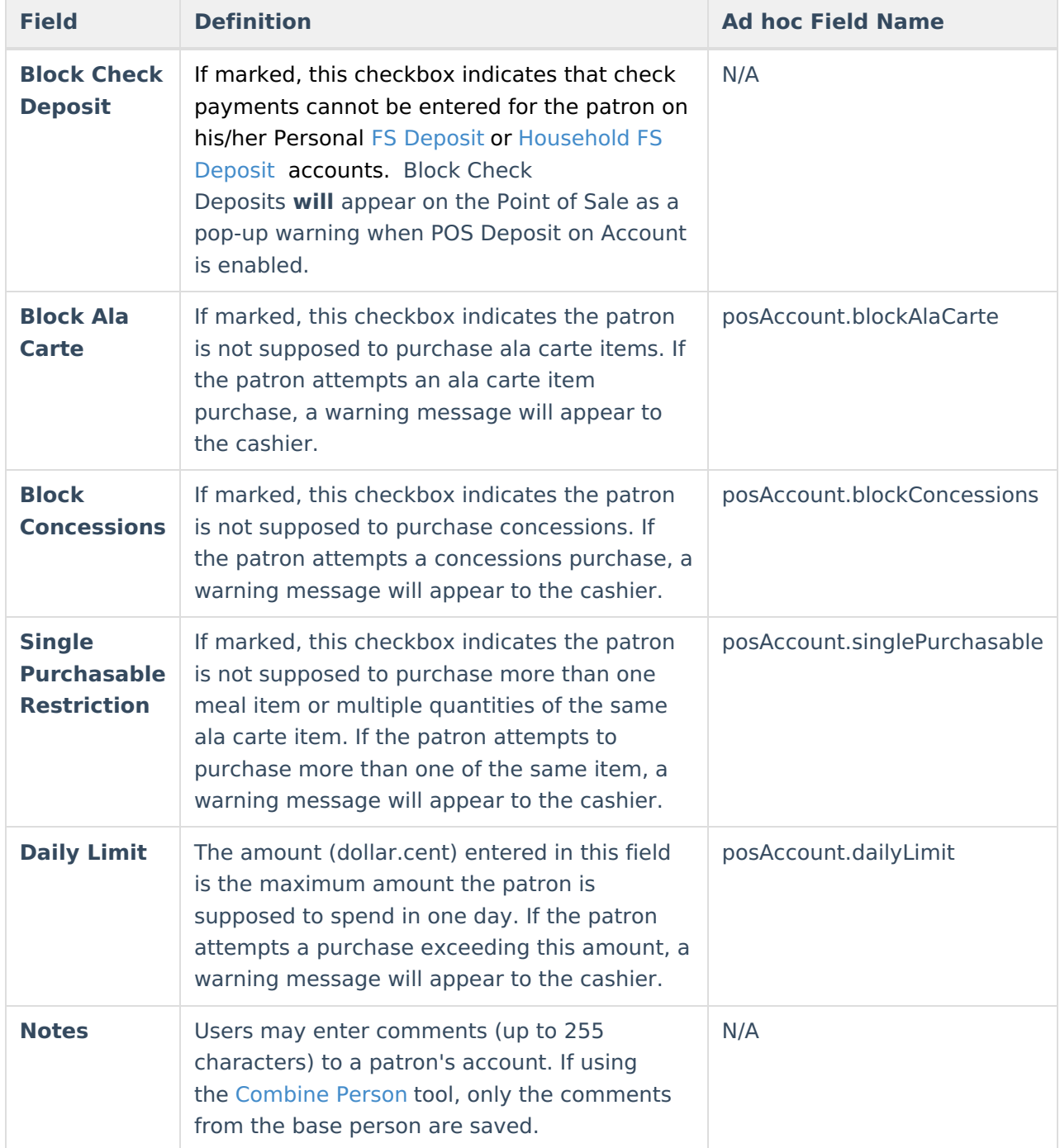

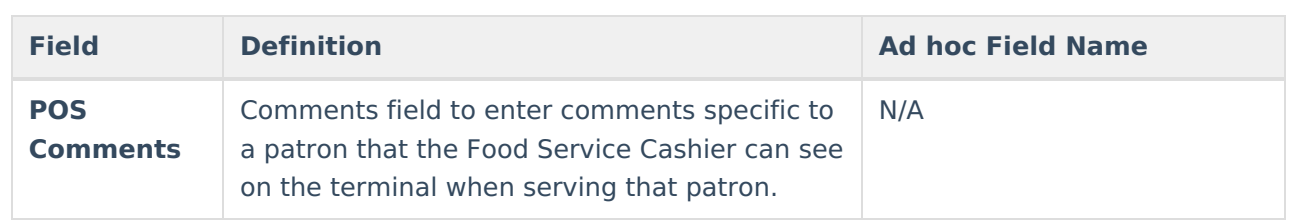

### **Add and Remove Patrons**

Click the **Add Patron** button to add a patron to the account. Patrons cannot be added if they are already tied to an account. See the [Transfer](https://kb.infinitecampus.com/help/transfer-patron-account-data) Patron Account Data article to transfers patron(s) to a new account.

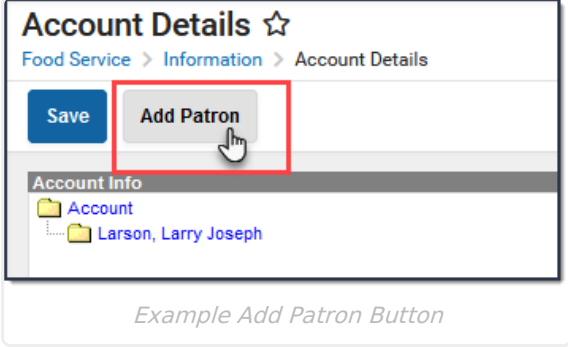

Click the **Remove Patron** button to remove someone from an account. When you click **Remove Patron**, Campus removes the patron's name from the account and its related transactions. The transactions made by the patron remain visible in Campus; however, they are disassociated from the patron's name and are stored in the Campus database for historical purposes.

To move patron transactions from this account to another account, use the Account [Transfer](https://kb.infinitecampus.com/help/transfer-patron-account-data) Tool.

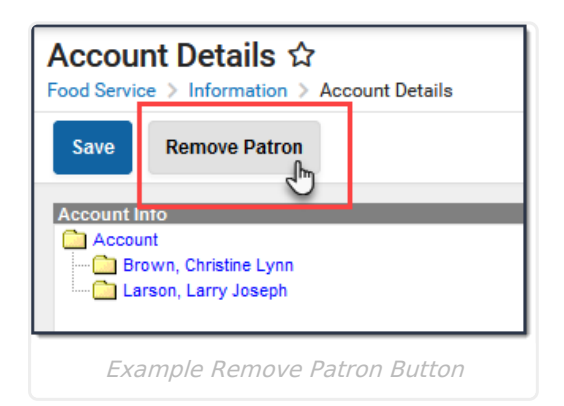